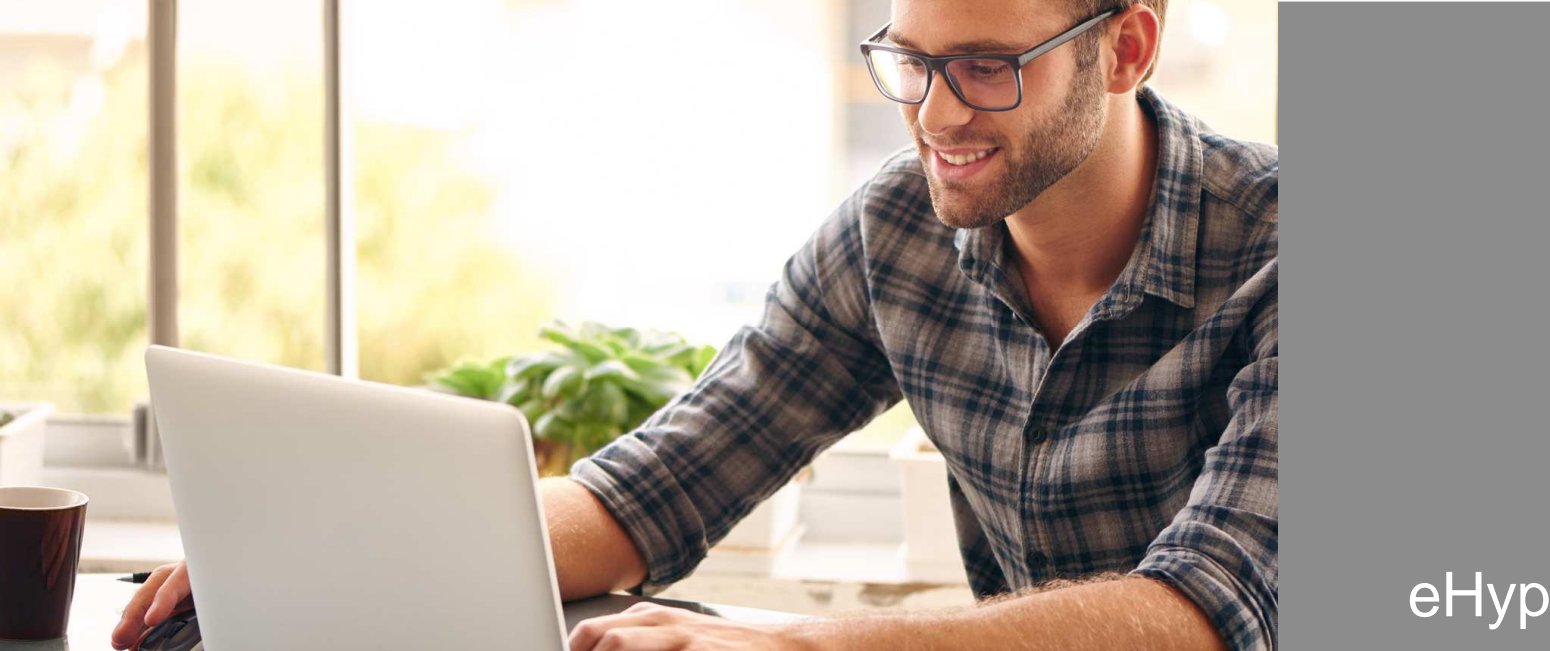

## eHyp-Benutzertipp

# **Online Grundbuchauszüge bestellen**

### **Grundbuchauszug zentral und online abrufen**

Elektronischer Grundbuchauszug – gemeinsam mit der Prohyp bieten wir Ihnen diesen Service für viele Bundesländer an:

- Grundbuchauszüge direkt online bestellen.
- Reichen Sie die vollständigen Dokumente noch schneller ein.

Nutzen auch Sie diesen Service für Ihre Kunden!

#### **In der Antragsstrecke**

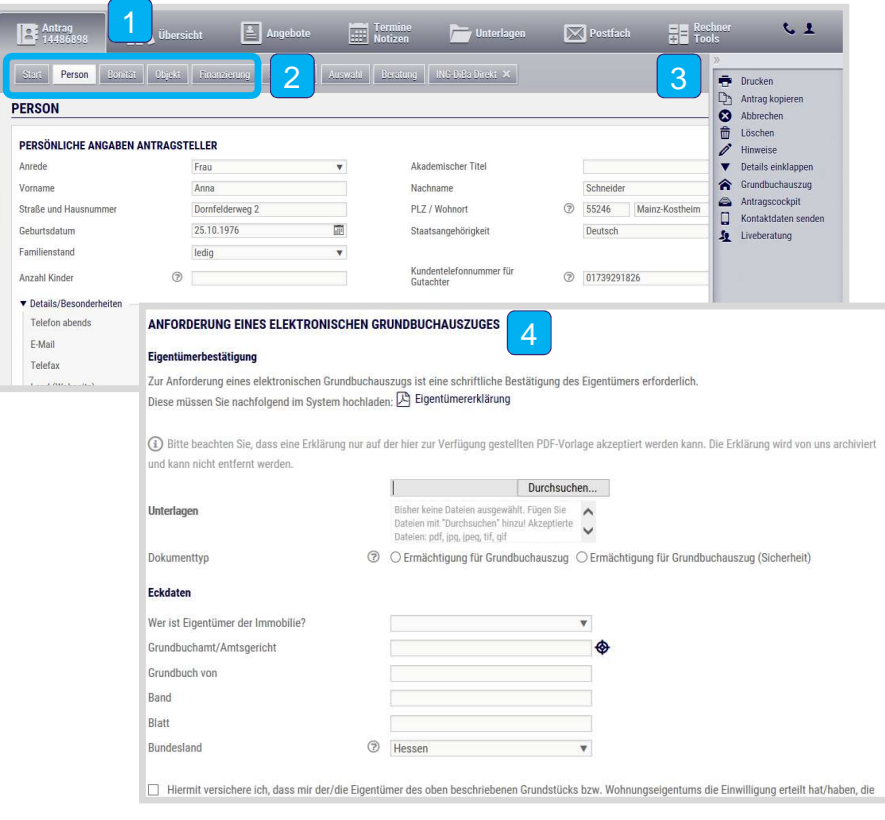

- Legen Sie einen neuen Antrag an oder öffnen Sie eine bestehende Finanzierungsanfrage.
- $\lceil 2 \rceil$ Im Reiter "Start" geben Sie die Eckdaten der Finanzierung ein. Der Absprung zum Grundbuchabruf ist dann direkt aus den nachfolgenden Reitern möglich.
- Klappen Sie das Slide-In Menü über den Pfeil auf und klicken Sie auf "Grundbuchauszug".  $|3|$
- Es öffnet sich ein neues Fenster: Ihr Tool für den Grundbuchauszug der Prohyp.4

#### **Grundbuchauszug – Eigentümererklärung**

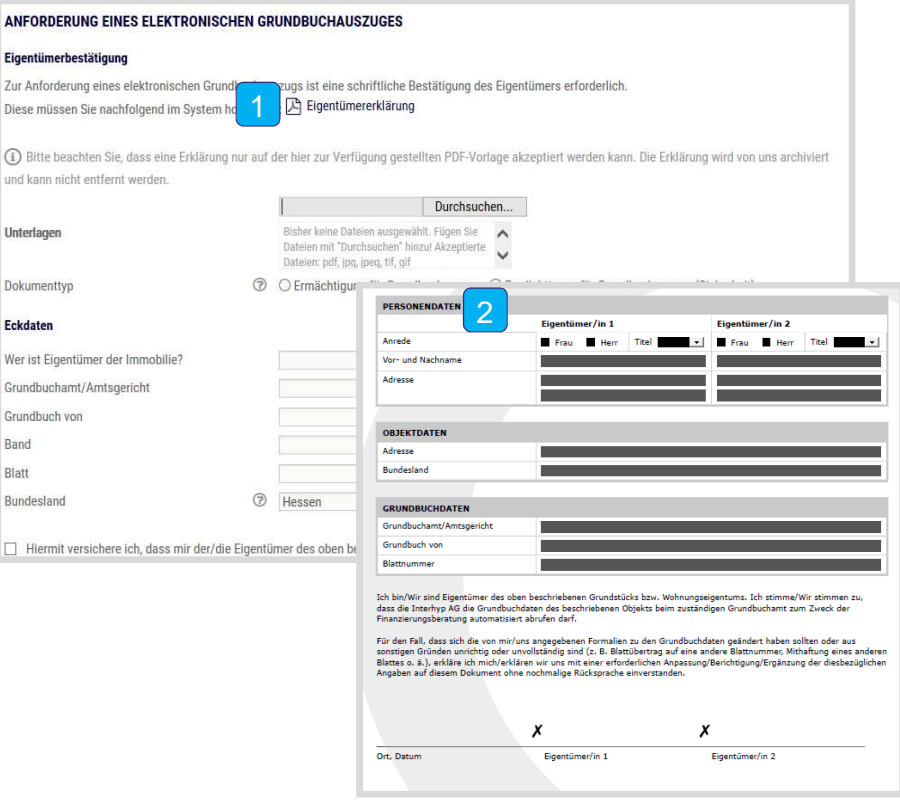

**4**

- Rufen Sie die Eigentümererklärung auf.
- $\vert$  2  $\vert$ Befüllen Sie das Dokument und drucken Sie es aus. Lassen Sie sich die Ermächtigung vom jetzigen Eigentümer unterzeichnen. Bei mehreren Eigentümern reicht eine Unterschrift.

#### **Grundbuchauszug – Eigentümererklärung**

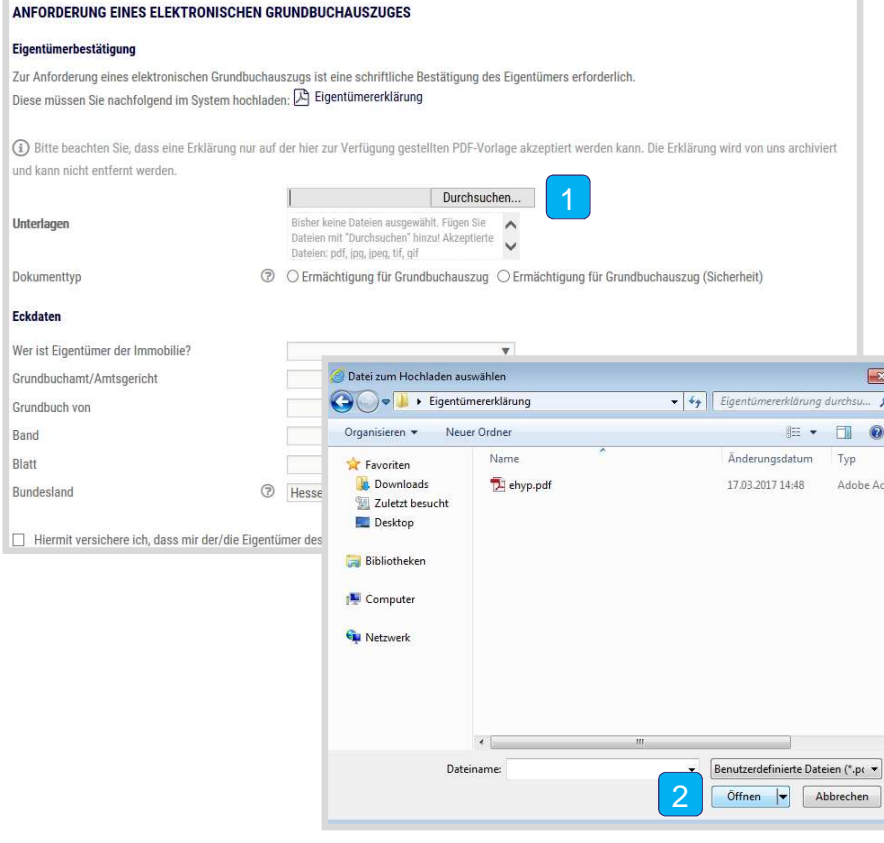

- Scannen Sie das unterzeichnete Dokument ein und speichern Sie es auf Ihrem PC ab. Jetzt klicken Sie auf "Durchsuchen".
- $|2|$ Der Upload-Manager öffnet sich. Klicken Sie auf die abgespeicherte Eigentümererklärung, gehen Sie auf "Öffnen" und laden Sie das Dokument hoch.

#### **Grundbuchauszug anfordern**

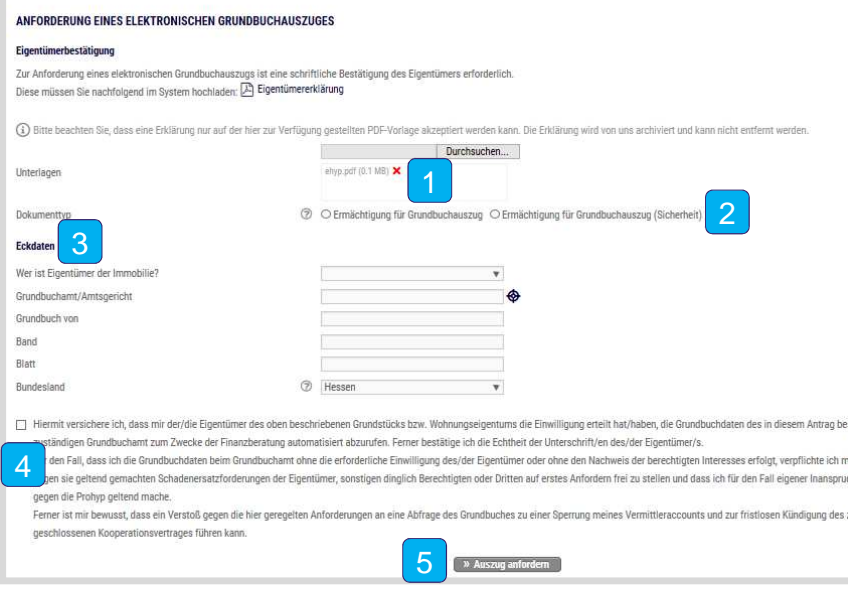

- 1Die Eigentümererklärung wird bei unserer Schwester Prohyp bei Auszugsanforderung archiviert.
- $|2|$  Wählen Sie **Grundbuchauszug**, wenn es sich um das zu finanzierende Objekt handelt oder **Grundbuchauszug (Sicherheit),** wenn ein Objekt lediglich als Sicherheit dient.
- 3 Geben Sie die Eckdaten zum Grundbuchauszug an.
- $|4|$ Bestätigen Sie, dass der Eigentümer des oben beschriebenen Grundstücks bzw. Wohneigentums die Einwilligung zur Anforderung des Auszugs erteilt hat.
- 5Klicken Sie auf "Auszug anfordern".

### **Grundbuchauszug anfordern**

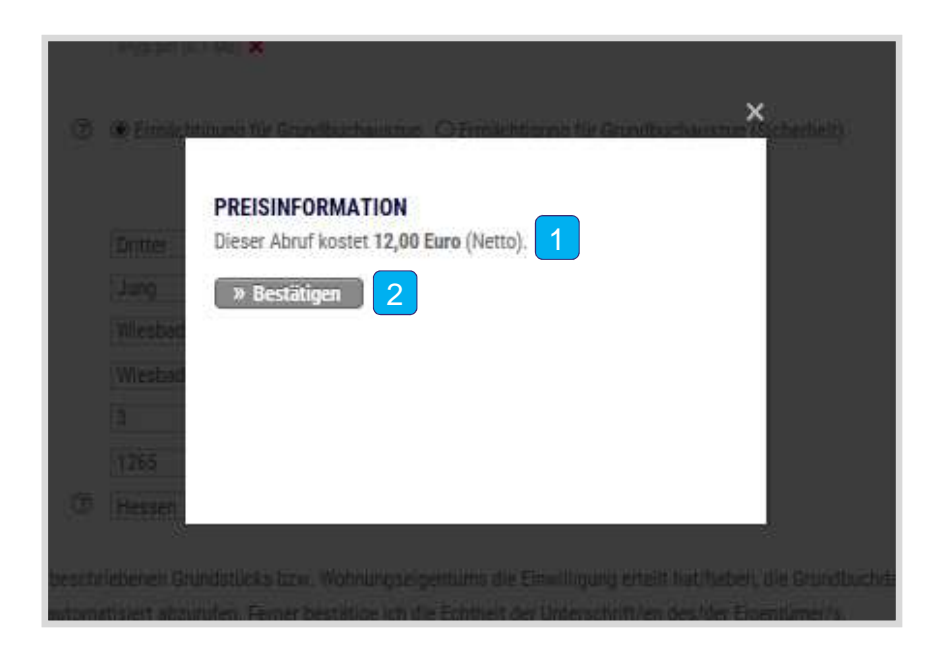

- Die Preisinformation zeigt Ihnen, was Sie der Abruf des Grundbuchauszugs kostet.
- $|2|$ Klicken Sie auf "Bestätigen". Dieser Vorgang wird anschließend bei der Prohyp weiter bearbeitet. Der Grundbuchauszug wird zeitnah den Unterlagen im Antrag zugeordnet.
- $\blacksquare$ Die Kosten werden Ihnen von der Prohyp !vierteljährlich in Rechnung gestellt und mit einer eventuellen Drittbank-Provision verrechnet.